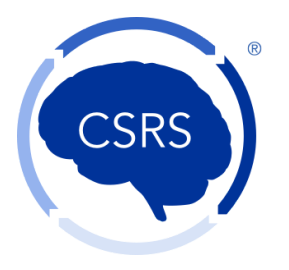

- The "waiting room" for the call opens at 9 am. At that time, you can call in and you will be placed in a virtual "waiting room."
- At 9:15 am you will be admitted into the course webinar.
- When you arrive on the call you will be muted by the course organizer, and will stay muted during the day unless unmuted by one of the hosts to ask a question. We will also ask you to turn off your cameras on your devices (i.e., videos of you) so that we can all save bandwidth.
- On your screen, please press the "..." button in the corner of your picture. Once you press the button, you will be given the option of changing your screen name. Please be certain to change your name to match your registration name. Without this, we will not be able to confirm your attendance for CEU purposes.
- Please be prepared to type your name as you registered into the text box when asked, in order to sign in. We will use this to confirm your attendance. You will also be asked to sign *out* upon request to confirm the ability to receive CEUs
- If you have changed your name (gotten married, etc) since registering for the course, please send Dr. Reimer an email ASAP at [areimer@neurorecovery.net.](mailto:areimer@neurorecovery.net) This will allow us to confirm that the appropriate name is on your certificate.
- Furthermore, Zoom maintains a history of when people sign in and how long you remain signed in. Your time will be monitored for CEU purposes.
- Lunch has been changed to a  $\frac{1}{2}$  hour, per the online schedule.
- If you wish to ask basic questions please use the text box (listed as "chat" in zoom). We will answer all questions at once at the optimal time for each speaker. If you have a question that you feel is longer, you can note that you have a question in the chat and you will be allowed to turn on your mic and video to ask a more indepth question at the end of the talk.
- Lastly, if at any time you are having audio/challenges try checking the Video/Audio buttons on your screen. In rare cases, you may need to sign out and back in